### ME **Control Software**

Businesses are like giant puzzles.

MOR is a database system that integrates multiple function types within an organization. The main benefits of using a database system is to streamline processes, increase efficiencies, improve collaboration, and share important data among users.

This is an overview of the MOR Control Software system.

The system is designed to help small to medium size manufacturing companies keep the puzzle together. The system was originally developed in a Tool and Die/Machine shop environment and is now being used in the mould industry to support all processes involved in the manufacturing of new moulds and repair work. The System can support most aspects of any small to medium size manufacturing company and seamlessly integrates all processes related to your businesses workflow.

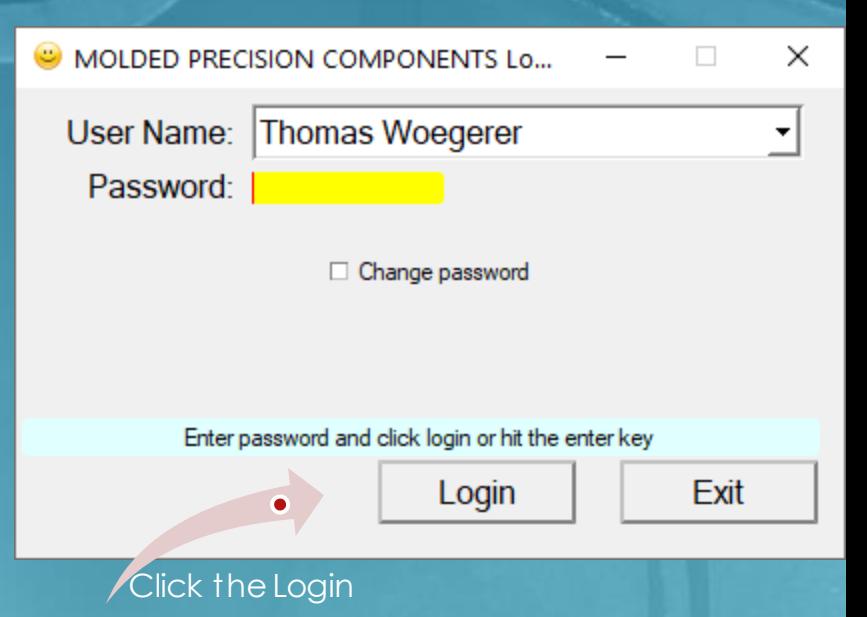

The Approach MOR has taken is to bring the pieces of the puzzle to the user. This screenshot is the main interface called the (A)ction (D)riven (I)nterface and informs the user of what currently requires their attention.

By bringing the information that requires attention to the user the system dynamically keeps the puzzle together and makes the processes more intuitive to follow. Let's look at a short example of how a user would work through a task...

### C:\MCL850\MOR\_MPC\00003 Rel# 4 - THOMAS WOEGERER Managing

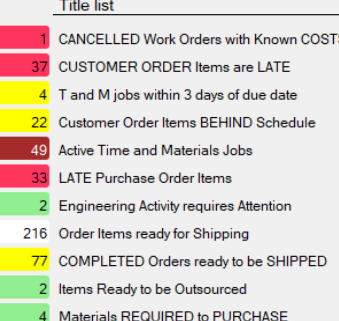

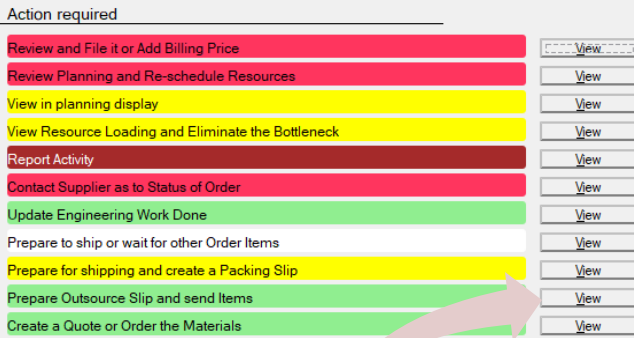

Let's walk through a simple example. Click the View button to prepare an outsource slip.

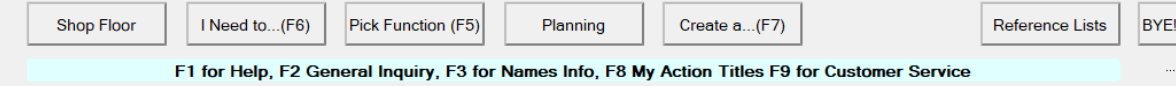

# **Control Software**

### Z Outsourcing Items CLICK AN ITEM TO VIEW AVAILABLE OPTIONS Items Waiting to be Outsourced **OPERATION** Part's Description  $W.0.#$ OUTSOURCED MANUFACTURING 1879-1512-CAVITY WEDGE 10122 OUTSOURCED MANUFACTURING 1879-1513-CAVITY WEDGE 10122 These are items from an active work order that are ready to be sent to

Qty Read

 $\overline{2}$ 

 $\overline{2}$ 

**Qty Avail** 

Δ

**Planned Start** 

2020/04/30

2020/04/30

the supplier. Click on one of them…

Cancel

 $\times$ 

Bringing what users are required to do and providing steps to each process makes it easy to use. Implementation is greatly simplified with this approach.

# **NESP.**<br>Control Software

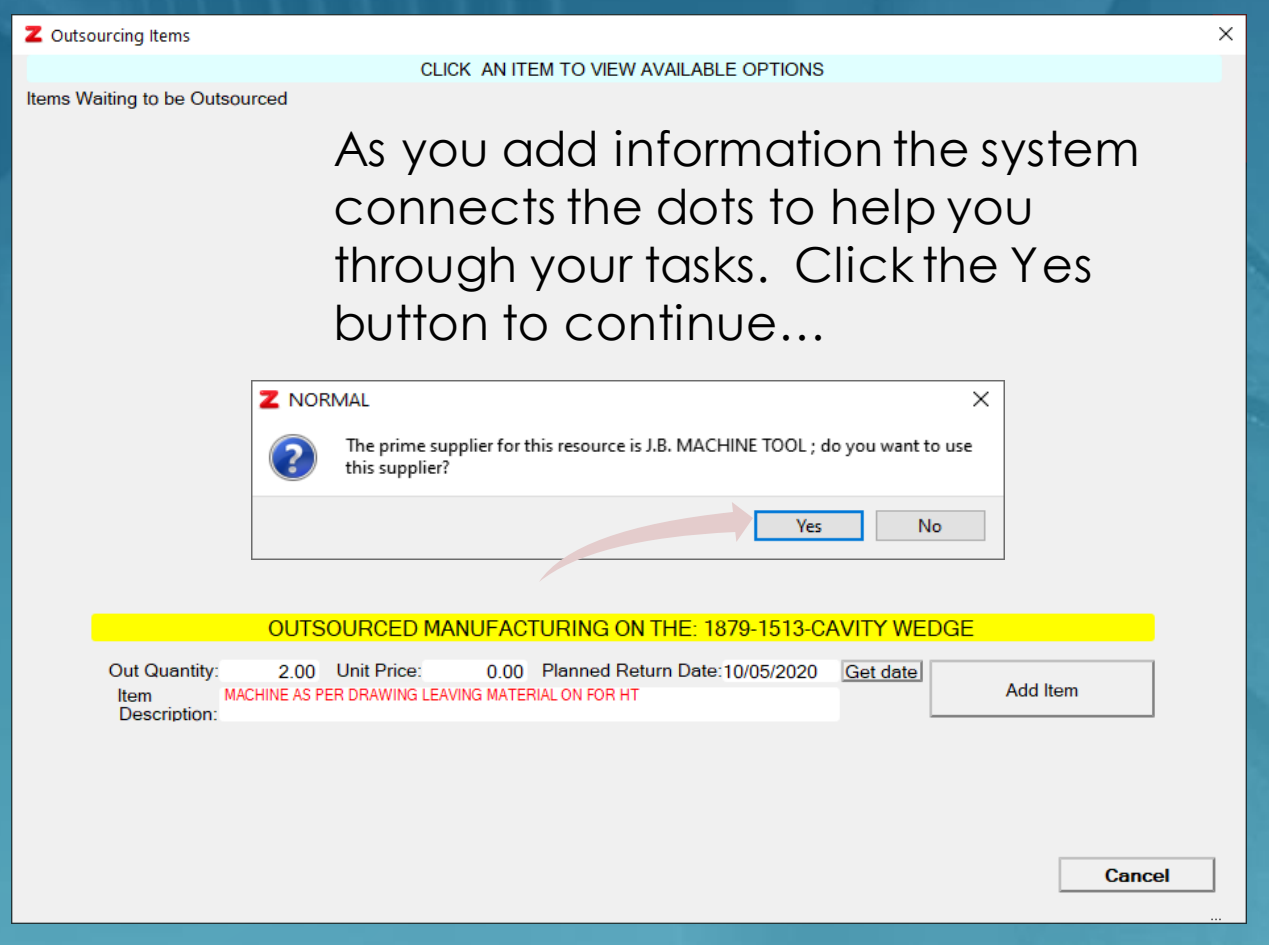

### Z Outsourcing Items

CLICK AN ITEM TO VIEW AVAILABLE OPTIONS

Items Waiting to be Outsourced

Walking users through series of steps makes using the system simple and intuitive. Once the required information is gathered the system will provide a button to continue.

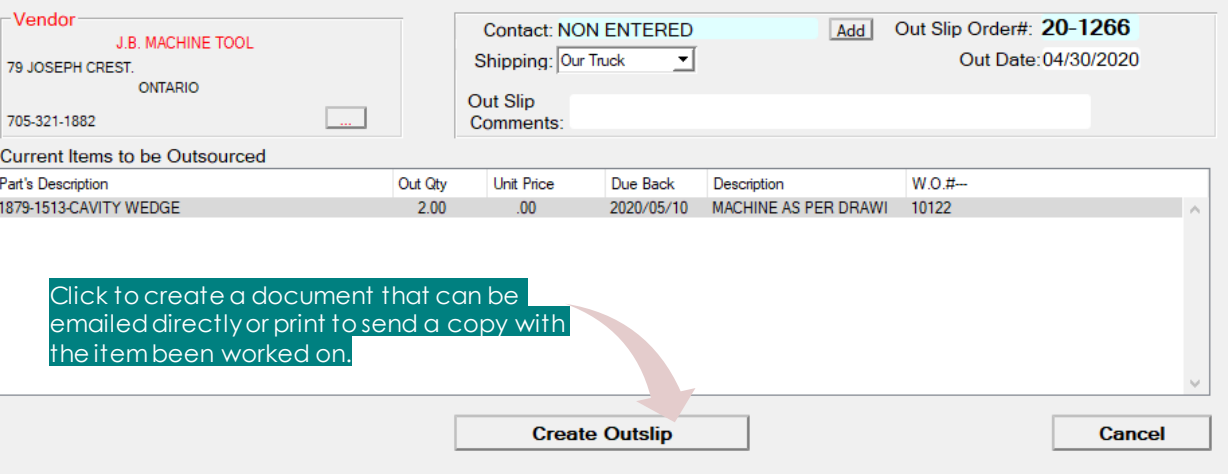

MOR is designed to work with its users as a type of artificial intelligence.

 $\times$ 

A user's parameters are defined and maintained by a system administrator.

Users are provided function types and security levels which determines what the user sees in their Action Driven Interface.

# **Control Software**

Documents are automatically opened in your browser and MOR's document control saves a copy of your approved documents on the server. All documents can be emailed through the Doc Control Interface.

### Documents created include...

**RFQ's Quotes provided to customers Order Confirmations Routing Sheets Pack slips Purchase Orders Outsource Slips Invoices to Customers** **h** prt\_file.pdf  $x + y$ 

ERs/prt file.pdf

⊙ / □ Fit to page

Outslip Order #: 20-1266 Issue date: April 30, 2020

### **MOLDED PRECISION COMPONENTS**

239 Line 4 South Oro-Medonte, ONTARIO, CANADA 1.01.21.0 Tel #: 705-487-0244 **SUPPLIER: J.B. MACHINE TOOL** 79 joseph crest. ONTARIO, CANADA

Tel #: 705-321-1882

Out Ouantity:  $2.00$ Part description: 1879-1513-CAVITY WEDGE Work type required: OUTSOURCED MANUFACTURING Comments of work: MACHINE AS PER DRAWING LEAVING MATERIAL ON FOR HT Date required by: Sunday, May 10, 2020 Unit Price: not vet determined Extended Price: n/a Once you start a process such as providing a quotation to a customer or issuing a PO MOR's job is to link the puzzle together and alert users of related steps in each process.

MOR manages your materials required, the operations to manufacture your products, and plans all active work orders based on your defined resources.

The main purpose of this demo is to show how MOR manages the manufacturing, resources, and planning components of your company.

### C:\MCL850\MOR\_MPC\00003 Rel# 4 - THOMAS WOEGERER Managing

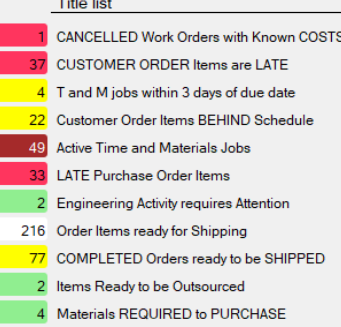

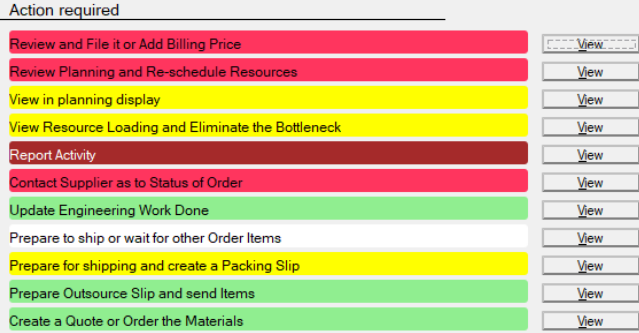

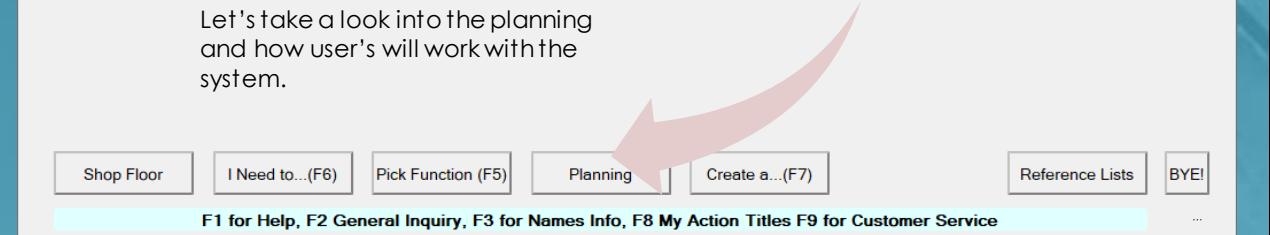

### MIE IR Control Software

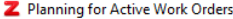

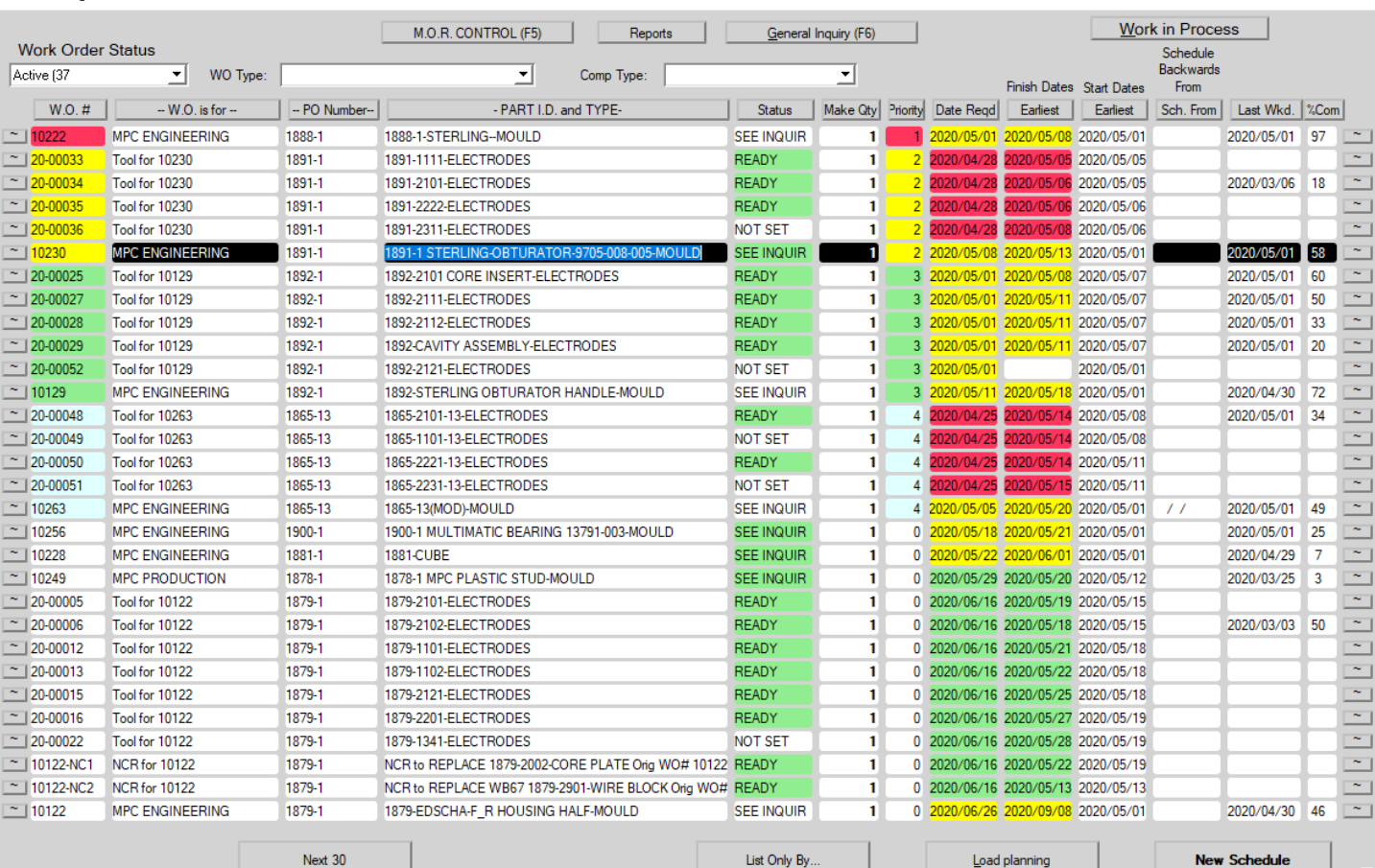

allows us to manage our current planned work orders. Here you can easily get information regarding dates required and estimated finish dates. You manage most aspects of your work orders such as dates required and priorities from this display and use it to get an overview of how all your work orders are doing.

The planning display

 $\times$ 

List Only By.

**New Scheduk** 

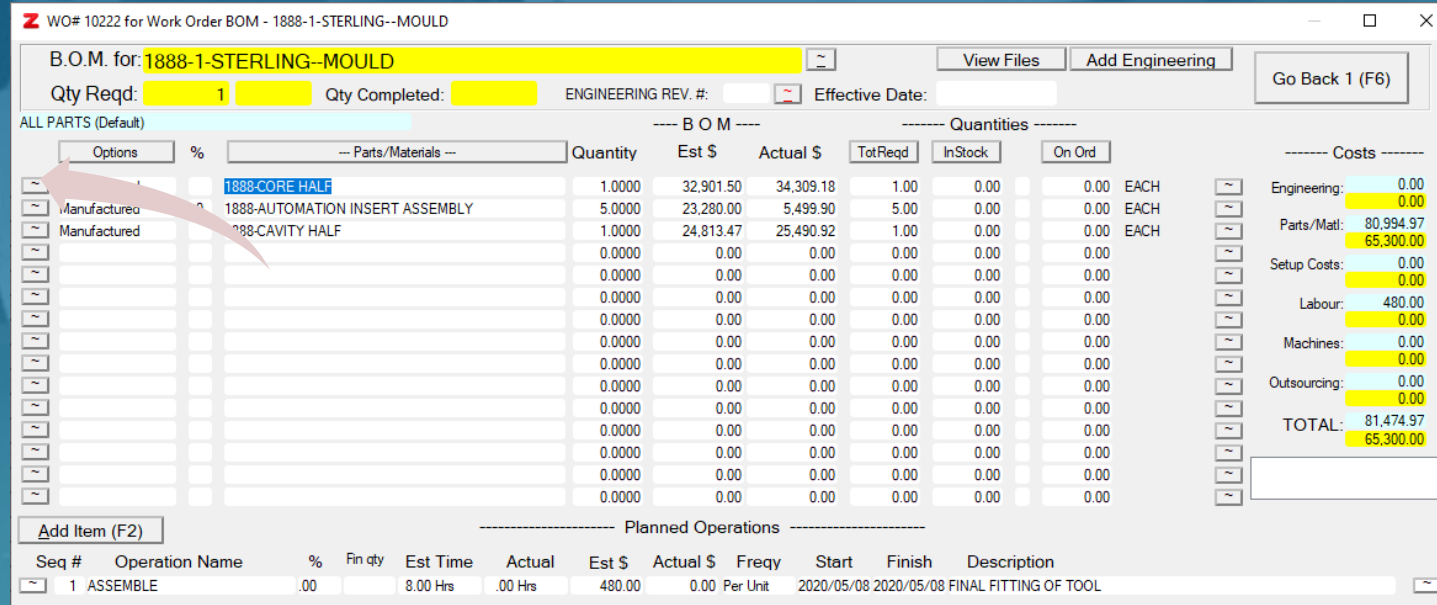

The Bill of Manufacture (or **BOM)** defines what materials and operations make up each part. The example here shows at the top that you are making the 1888-1-STERLING-MOULD and below is a list of what the mould is made up of. We can easily see what each item is made up by selecting the button to the left of the item.

Add Operation (F3)

 $\overline{\mathsf{OK}}$ 

**Planned Loading** 

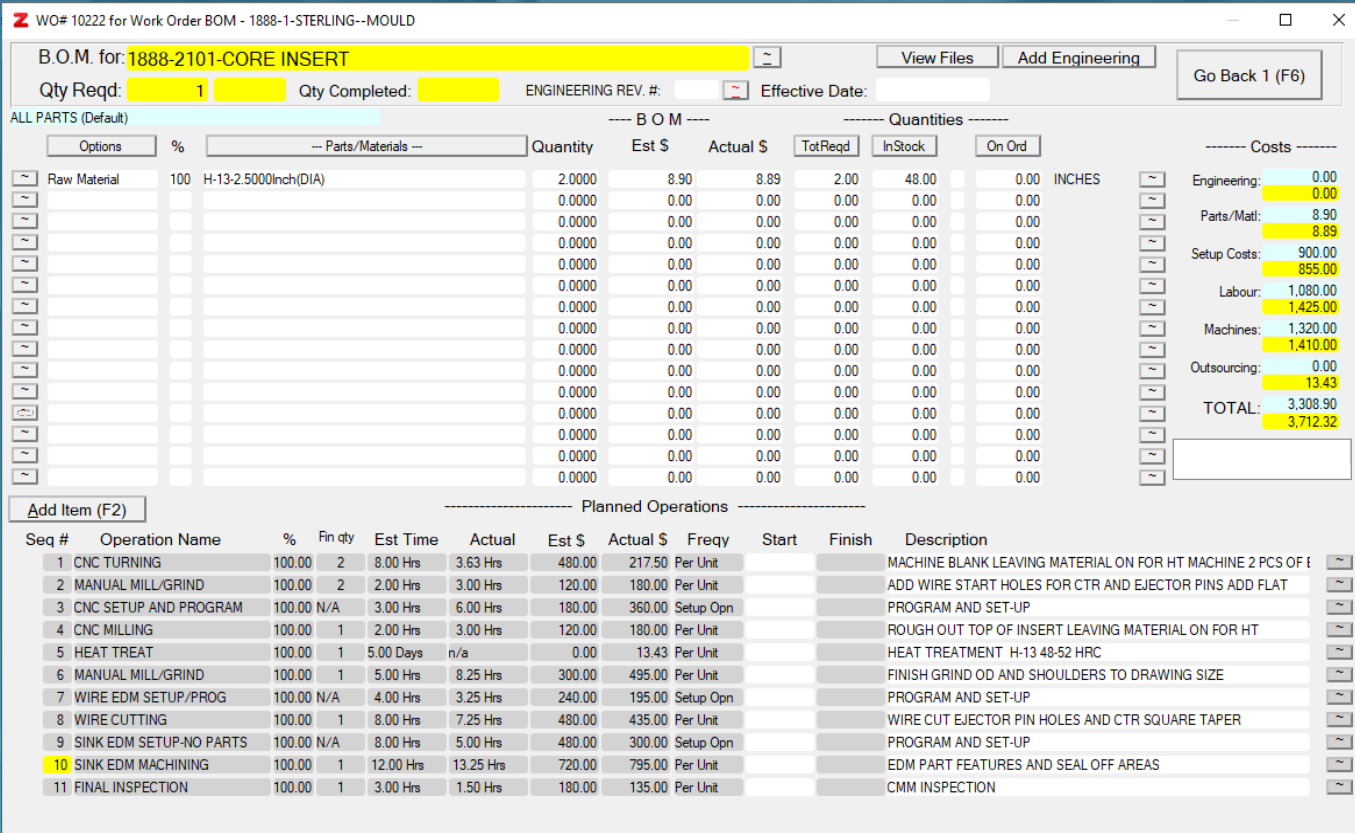

The itemselected.'1888-2101-CORE INSERT' is now at the top and it shows it is made of a piece of raw material and the lower portion of the BOM shows the operations and how far along the manufacturing processes for this item are. Each operation is connected to the resources that are required for the operation. For example, if the operation 'Manual Mill/Grind' is connected to the resource of 'Machinist' and you have entered that you have 2 machinists available for 8 hours a day each, then the system can plan for 16 hours of operation Manual/Mill Grind each day that you are working. The employees that are known to be machinists to the system update these items as they become ready to be worked on. The system's job is to keep track of all these steps and point it to the right users when the time comes.

**Add Operation (F3)** 

OK

**Create Routing Sheet** 

**Planned Loading** 

### Z Planning for Active Work Orders

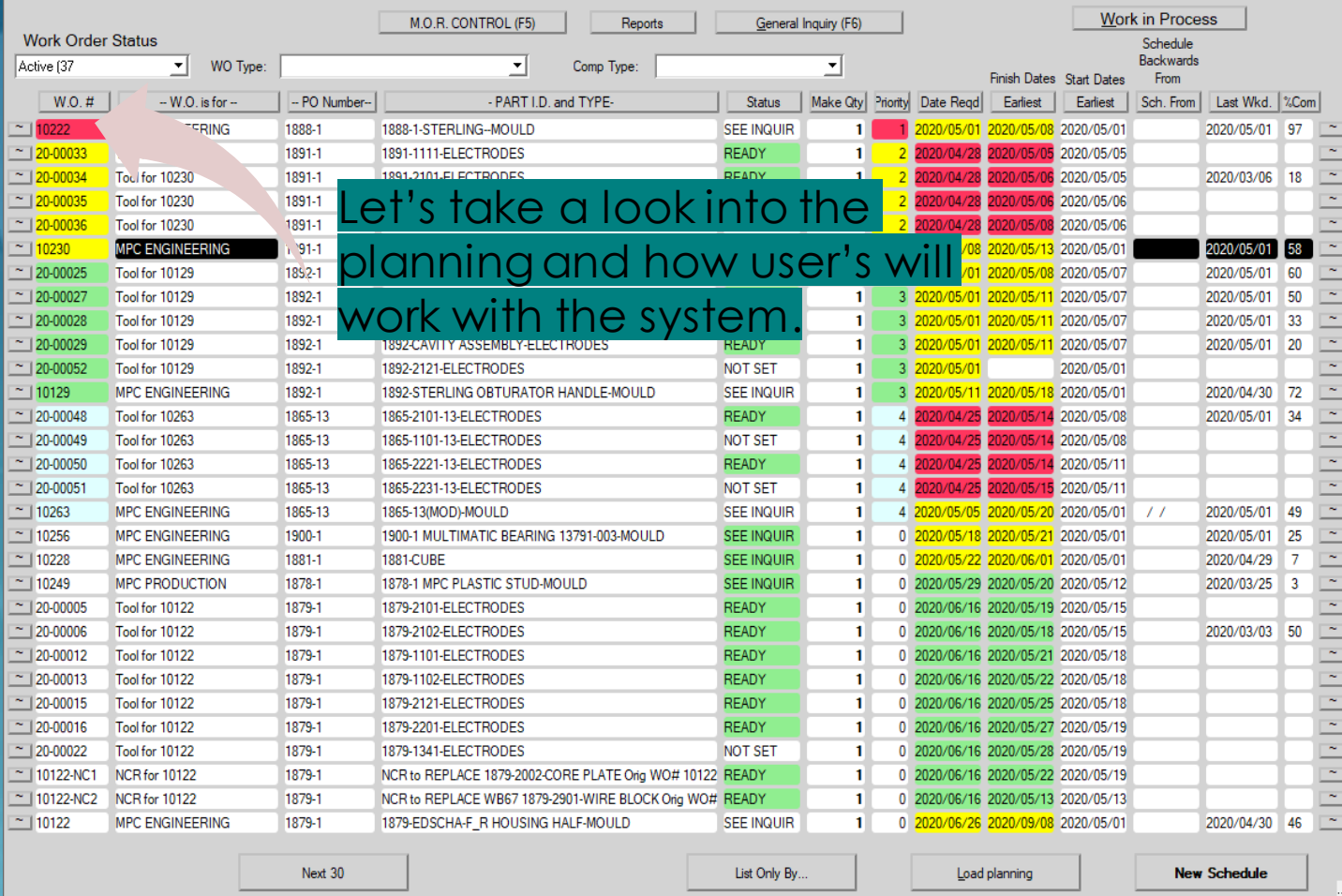

The system provides ways for the user to work with all the pieces of the puzzle. Feedback from users can easily be made into features that help you manage better. Often a change that can help can be implemented with no updates required. Changes to the source code and objects can occur easily as the data base itself resides in the 'Cloud'.

 $\times$ 

### MEIR Control Software

### 2 PARTs with routings on Work Order 10222

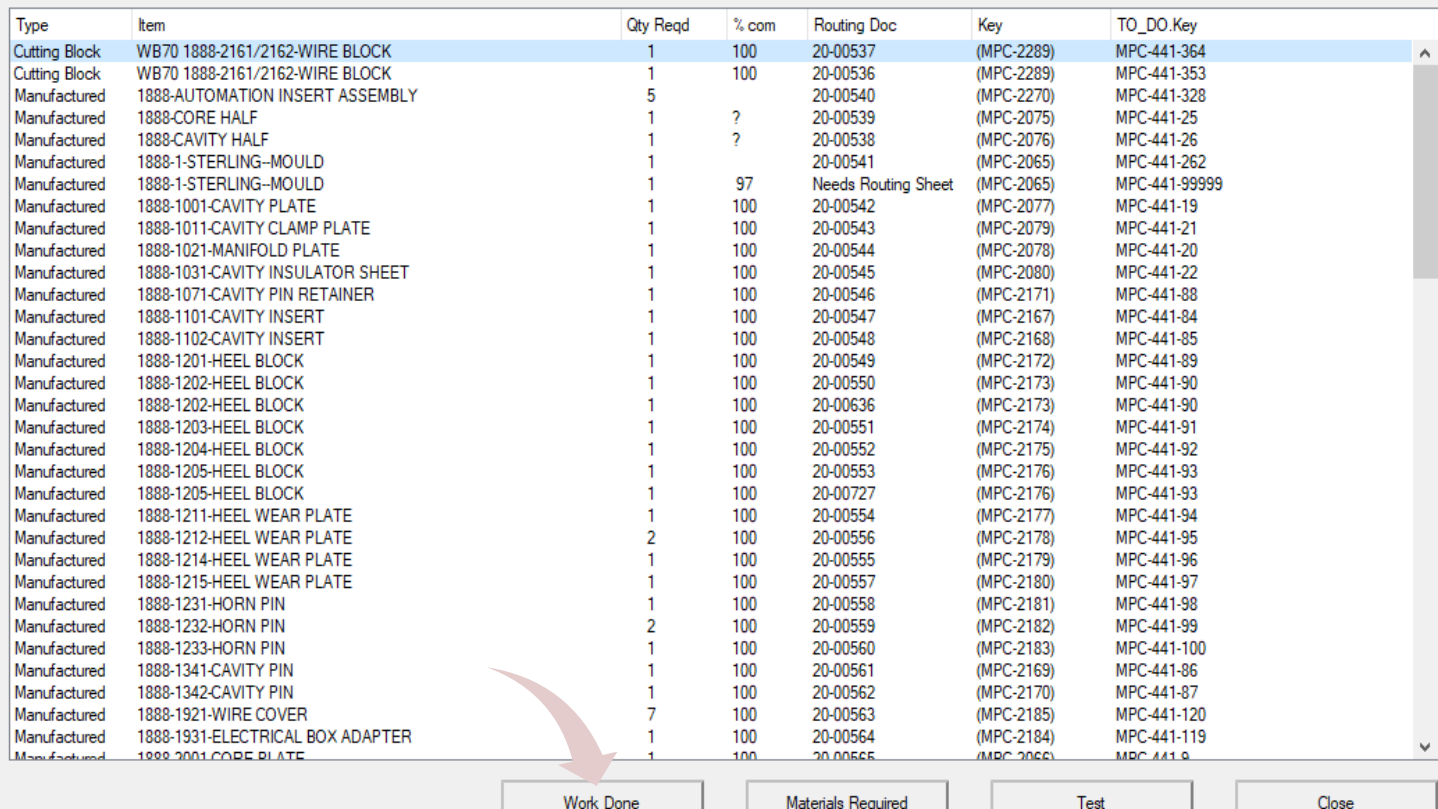

Click the item for available options

 $\Box$ 

As the system *evolves* features get added to help users manage their work. Here's a list of all the item's that will you be working on for this work order. You may click on one and options will appear at the bottom. Relevant information is easily accessible and questions related to all your work is just a click away.

### ■ Work Remaining for Work Order #: 10222

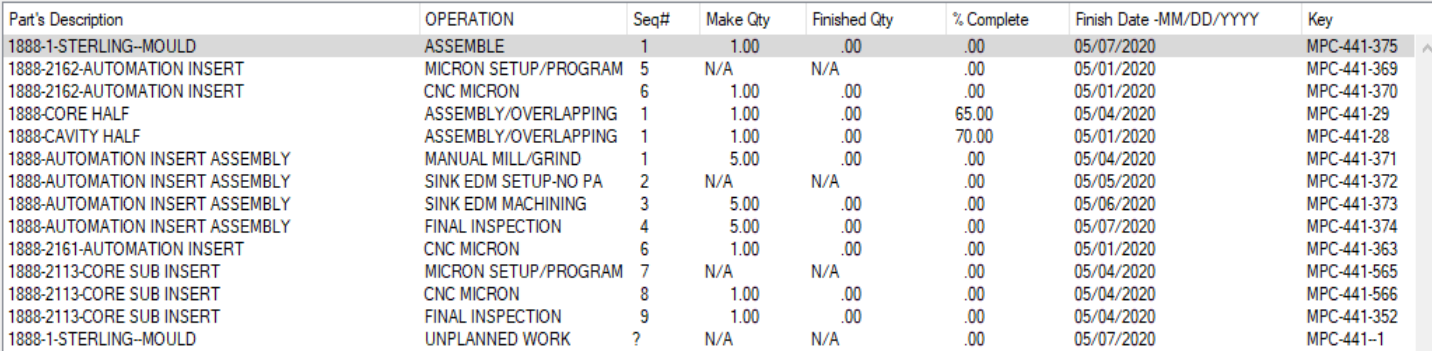

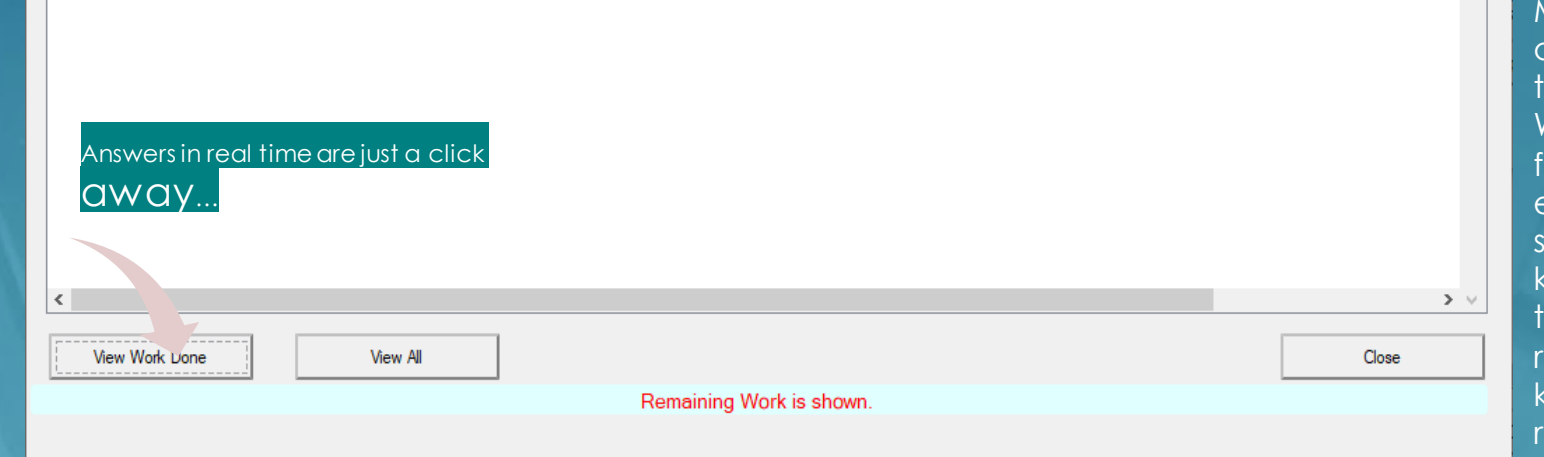

### Having a tool that captures everything that is going on with your work is one of the most important tools you can have. MOR is designed to dynamically keep the puzzle together. With a little feedback from each user the system allows you to know everything that is going on in real time. Need to know the work remaining on this work order...

### $\Box$  $\times$

Let's take a look at work in process for this work order and see how you can drill down and find answers to all work relating to the order.

### Z Planning for Active Work Orders

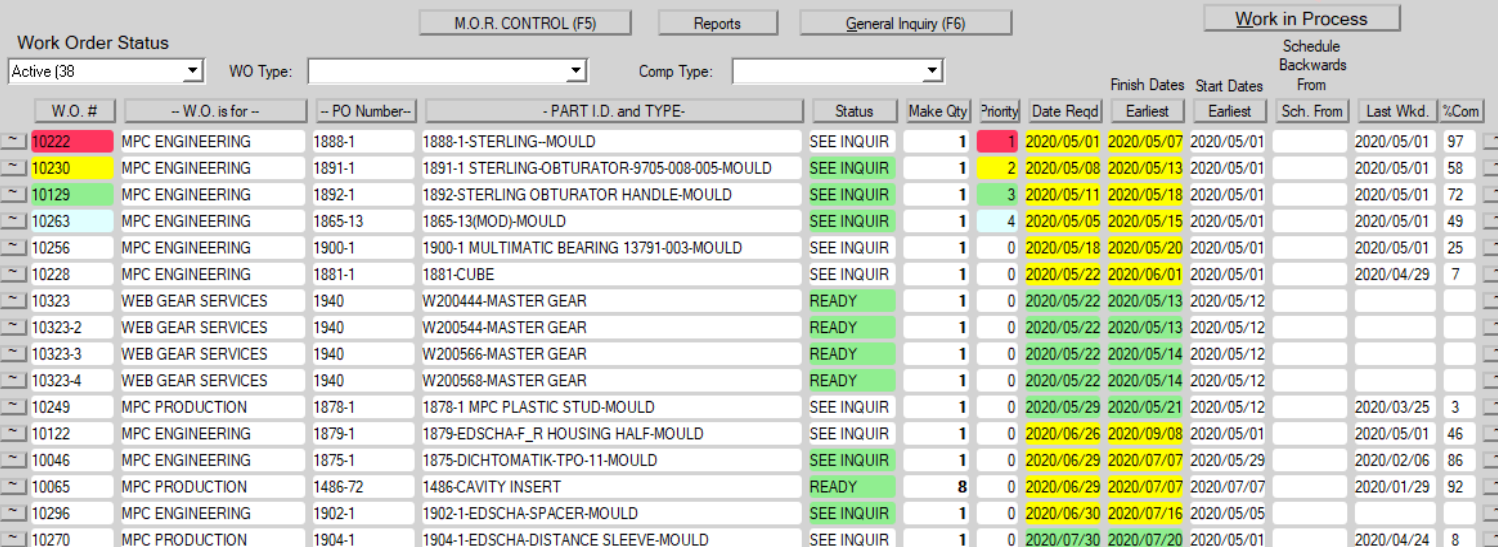

 $\times$ 

Work in process or Ready to Start for WO# 10222

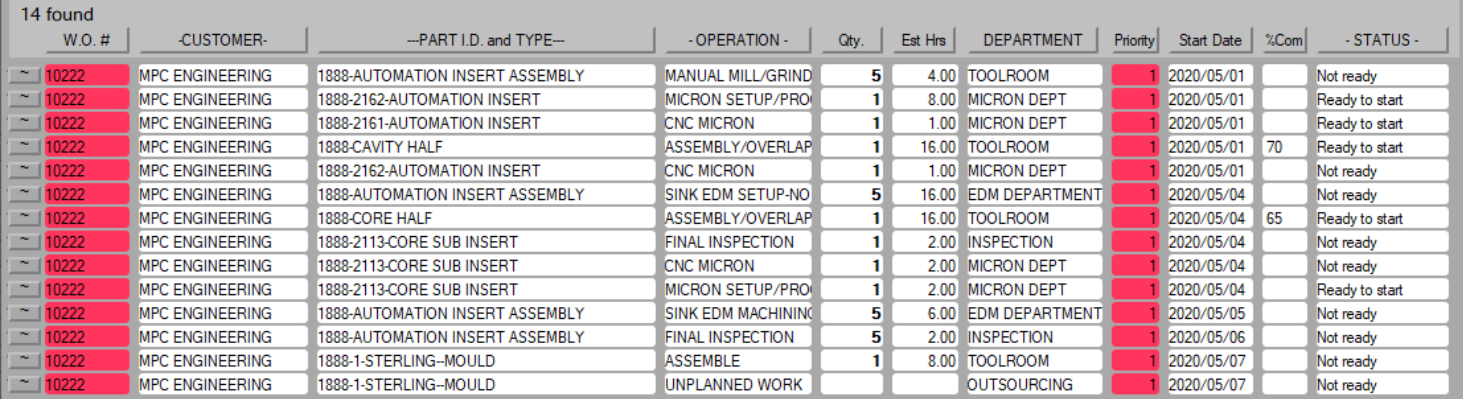

**Export to Excel** List Only by.

Note the Status field allows you to see what is currently ready and or in process. Supervisors can assign work from the Supervisor's management display or from this display. Again, locating what you are looking for is just a click away...

 $\times$ 

**Employee Actvity** 

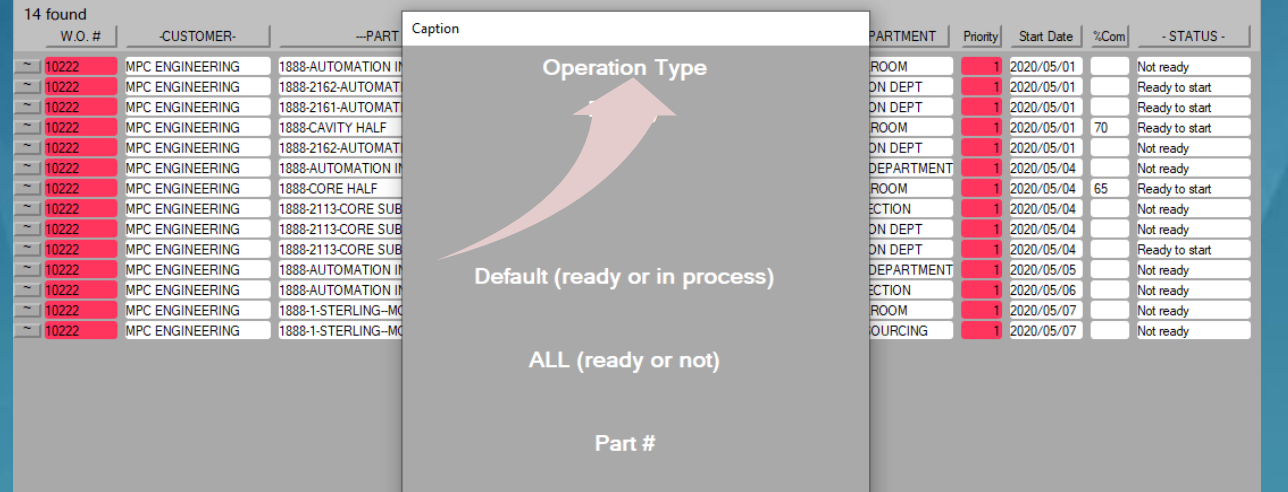

Drill down and get what you need to know quickly and easily…

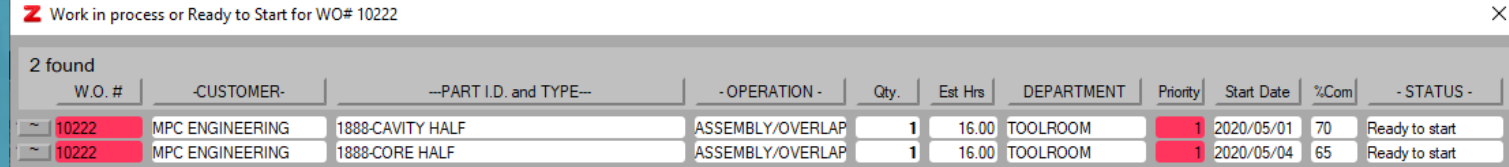

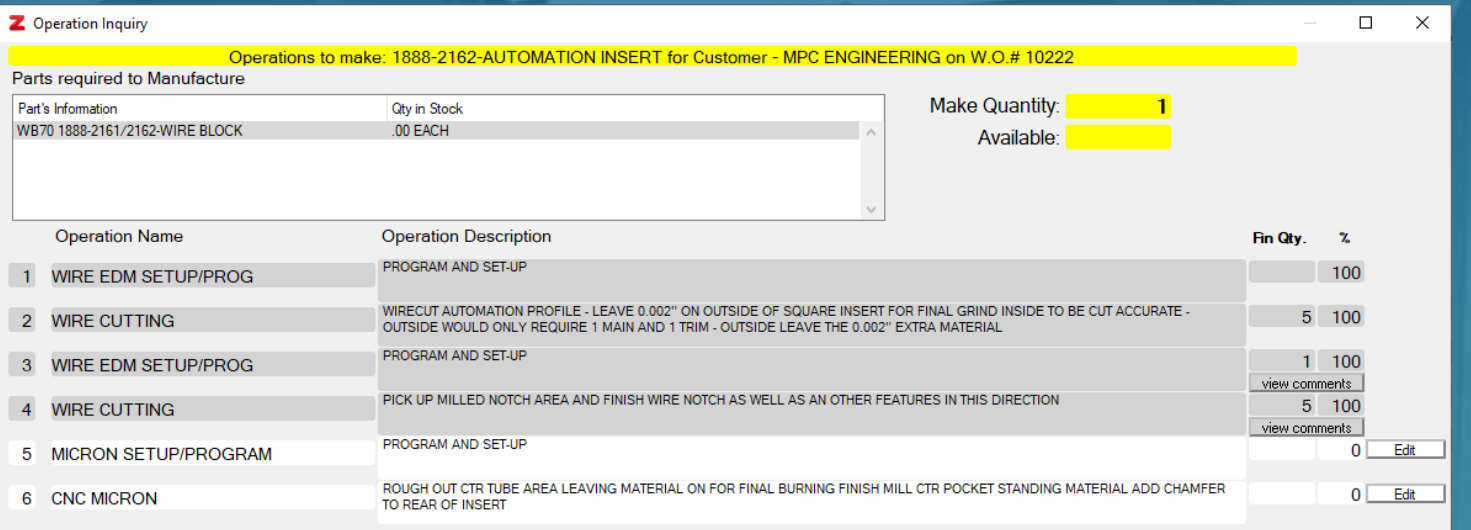

This operation inquiry form is used by shop-floor users to see important information related to manufacturing.

MOR provides users ways to upload files to a centrailzed server so that files can be accessed locally wherever an internet connection is available.

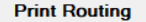

**View Files** 

**M.O.R. CONTROL** 

**Close** 

Z Planning for Active Work Orders

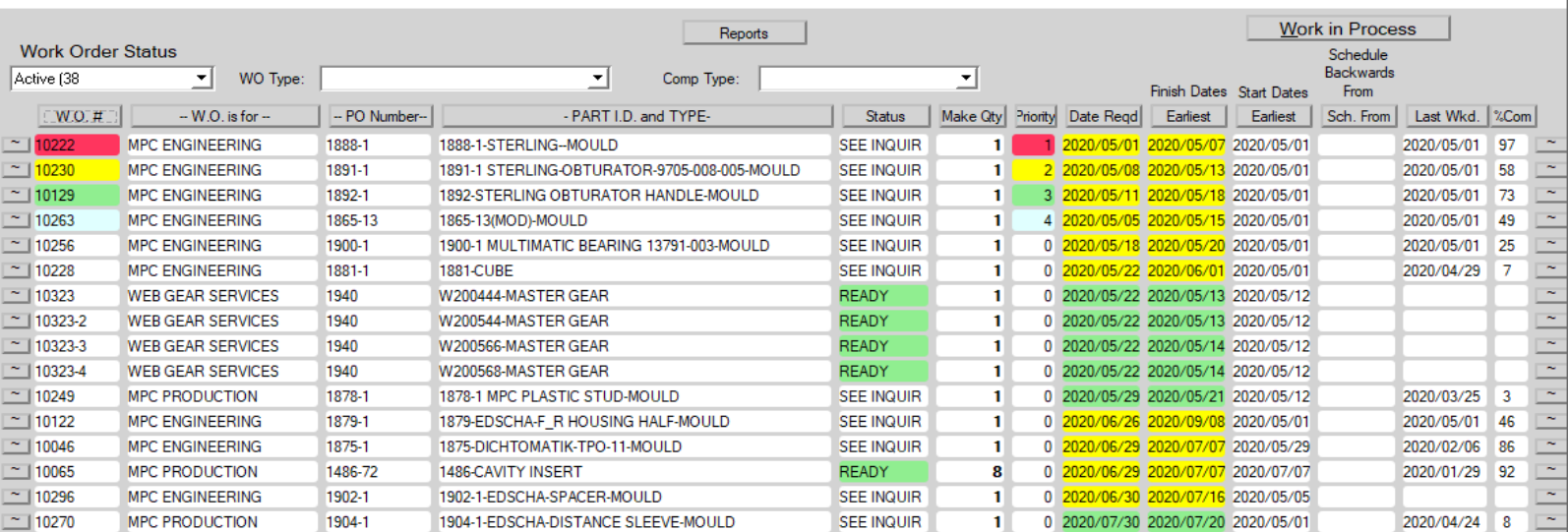

### If we take a look into the loads on our resources we can easily see where bottlenecks are occuring.

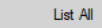

List Only By...

Load planning

**New Schedule** 

 $\times$ 

If we take a look into the loads on our resources, we can easily see where bottlenecks are occuring.

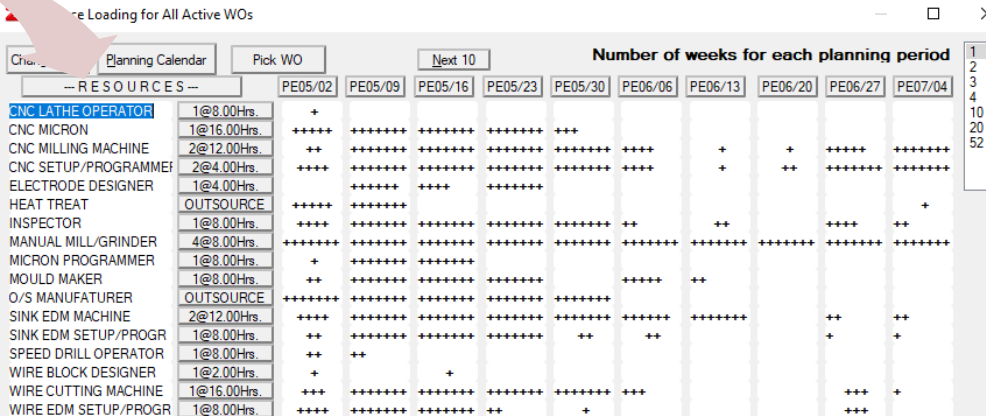

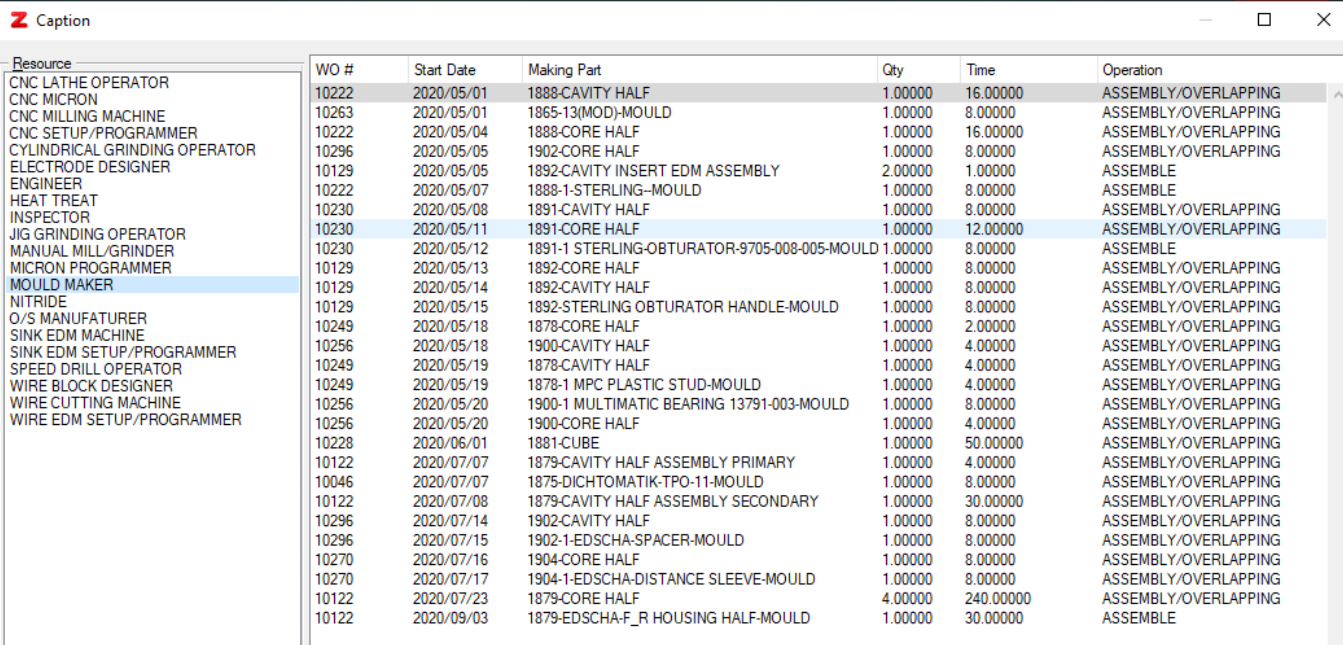

Being able to see and undertstand how your work is planned out is an important part of remaining in control of your business.

MOR software is designed to act like a dynamic flowchart and having the system bring the users what requires their attention is a functional solution in connecting all the pieces of the puzzle. The reality that everyone involved in your processes needs to update their work should be assumed if a successful implementation can occur.

With this in mind MOR is designed to bring information to all users and provide an intuitive interface to help them with their work.

# **Control Software**

lacktriangler of this demo shows a few snapshots of what user's work with in the MOR system. Having simple ways to get your work done is a key component in having a database system work properly.

Continue through the following screenshots by using the arrow...

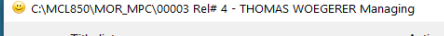

### **Title list** CANCELLED Work Orders with Known COSTS USTOMER ORDER Items are LATE T and M jobs within 3 days of due date mer Order Items BEHIND Schedule **Active Time and Materials Jobs** ATE Purchase Order Items Engineering Activity requires Attention 216 Order Items ready for Shipping COMPLETED Orders ready to be SHIPPED Items Ready to be Outsourced Materials REQUIRED to PURCHASE

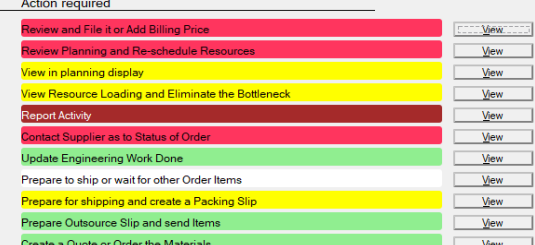

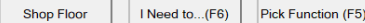

Create a...(F7)

**BYE** 

Planning F1 for Help, F2 General Inquiry, F3 for Names Info, F8 My Action Titles F9 for Customer Service

Supervisor's use a display to manage their employees. Assigning work is easy and access to planning and work records is just a click away.

### Z Employee work managed by Darryl Gratrix

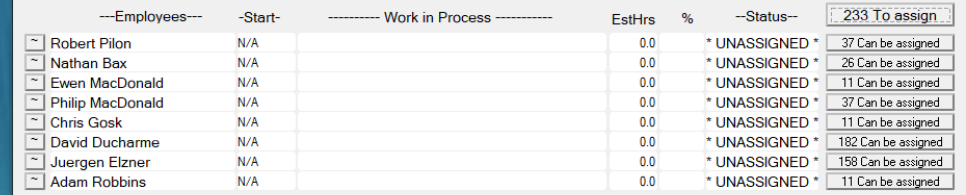

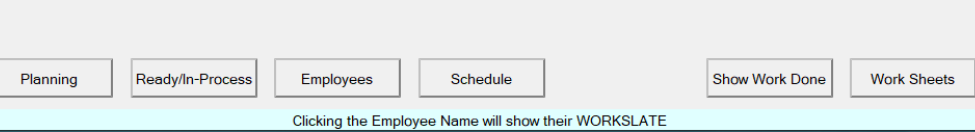

BYE!

Shop–floor users have a workslate to manage their work.

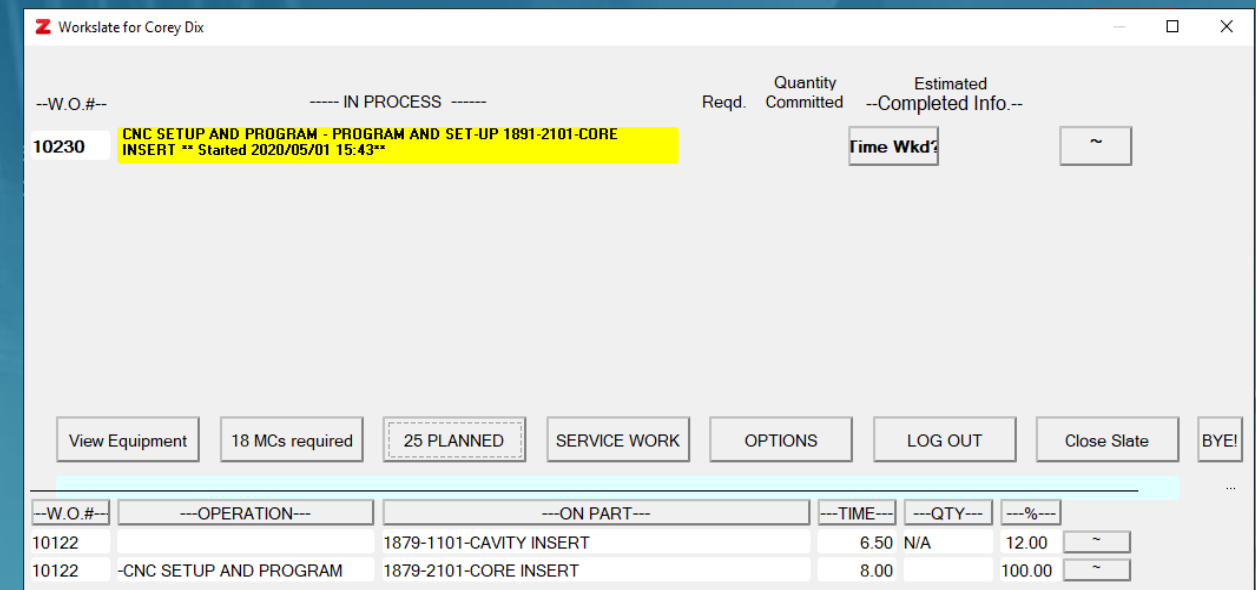

Service Work

Being able to easily locate information in a system is important and MOR is always developing new, useful ways to assist its users.

Looking for a Purchase order

Z System Inquiry No Part or Name selected. Click type to list all.

Search for Information using a PART

### Search using a COMPANY NAME

Enter a known number and click type from list below.

X

- Customer orders
- O Invoices
- O Packing slips sent to customers
- O Purchase orders
- $\bigcirc$  Quotes provided to customers
- $\circ$  Received items
- $\bigcirc$  Request for quotes from vendors
- Work Orders

### Simple lists allows all the puzzle...

### Z All Purchase Orders

*Click to view*

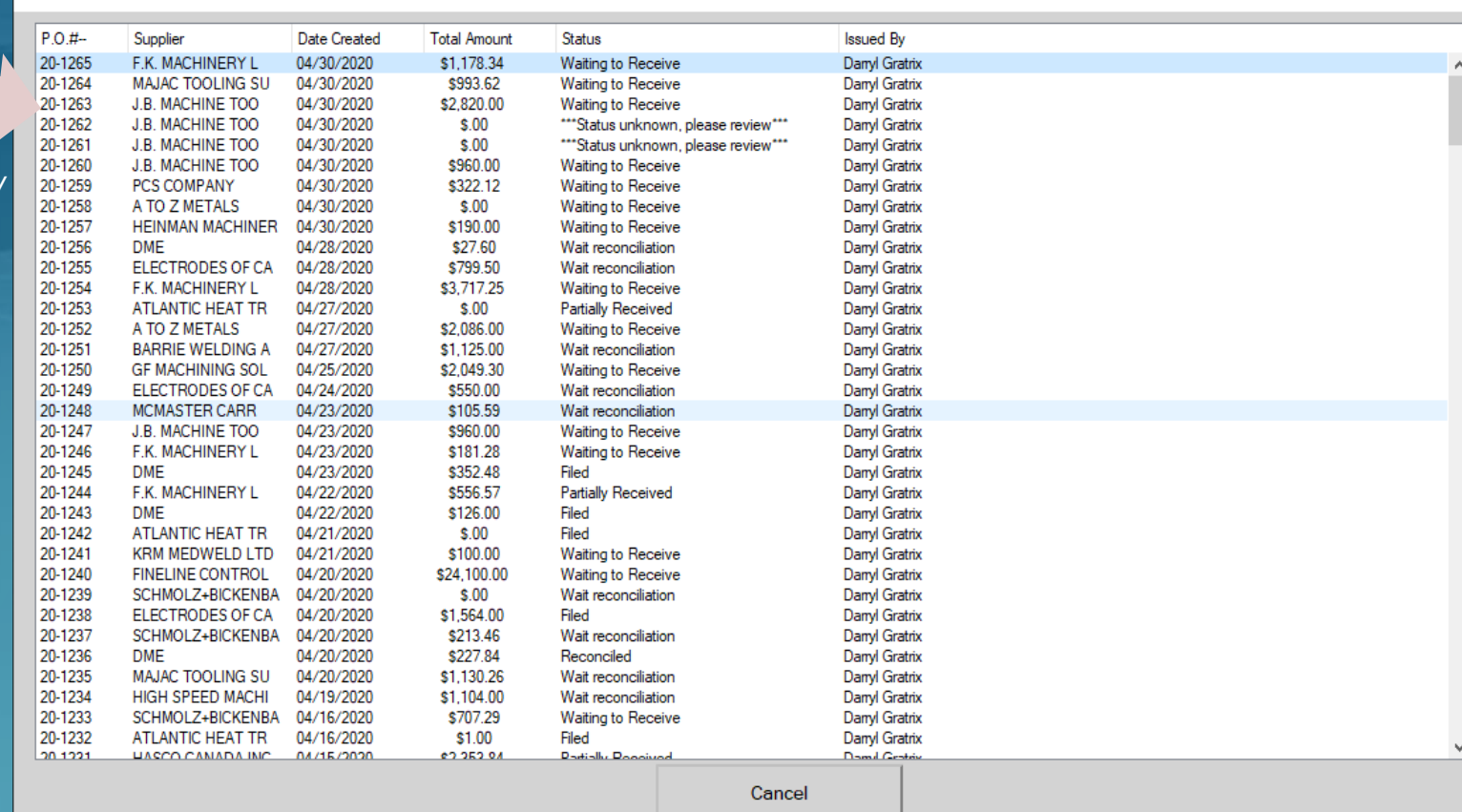

 $\times$ 

Click an item to view its Purchase Order

Access to components to the system is managed by function types and security levels.

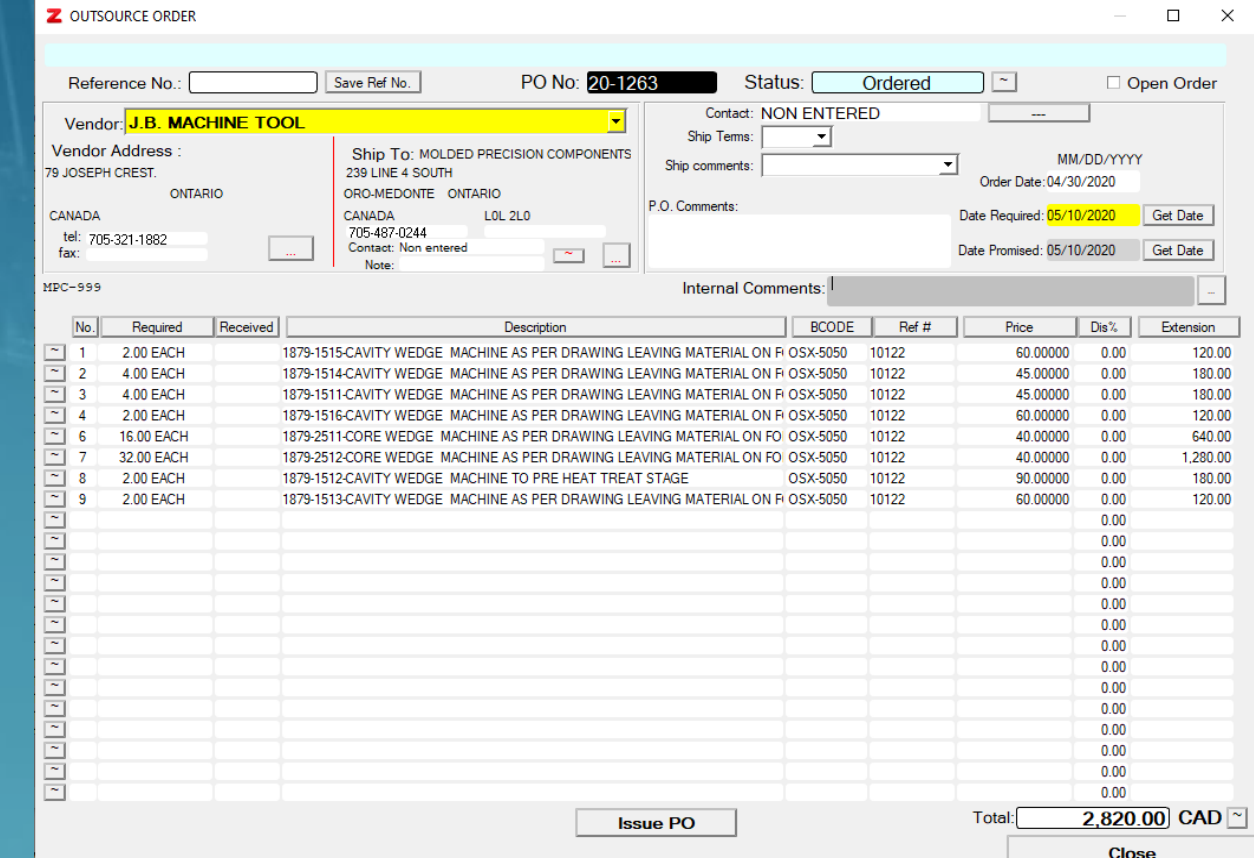

### $\overline{1}$ **Control Software**

By bringing the information that requires attention to the user the system dynamically keeps the puzzle together and makes the processes more intuitive to follow.

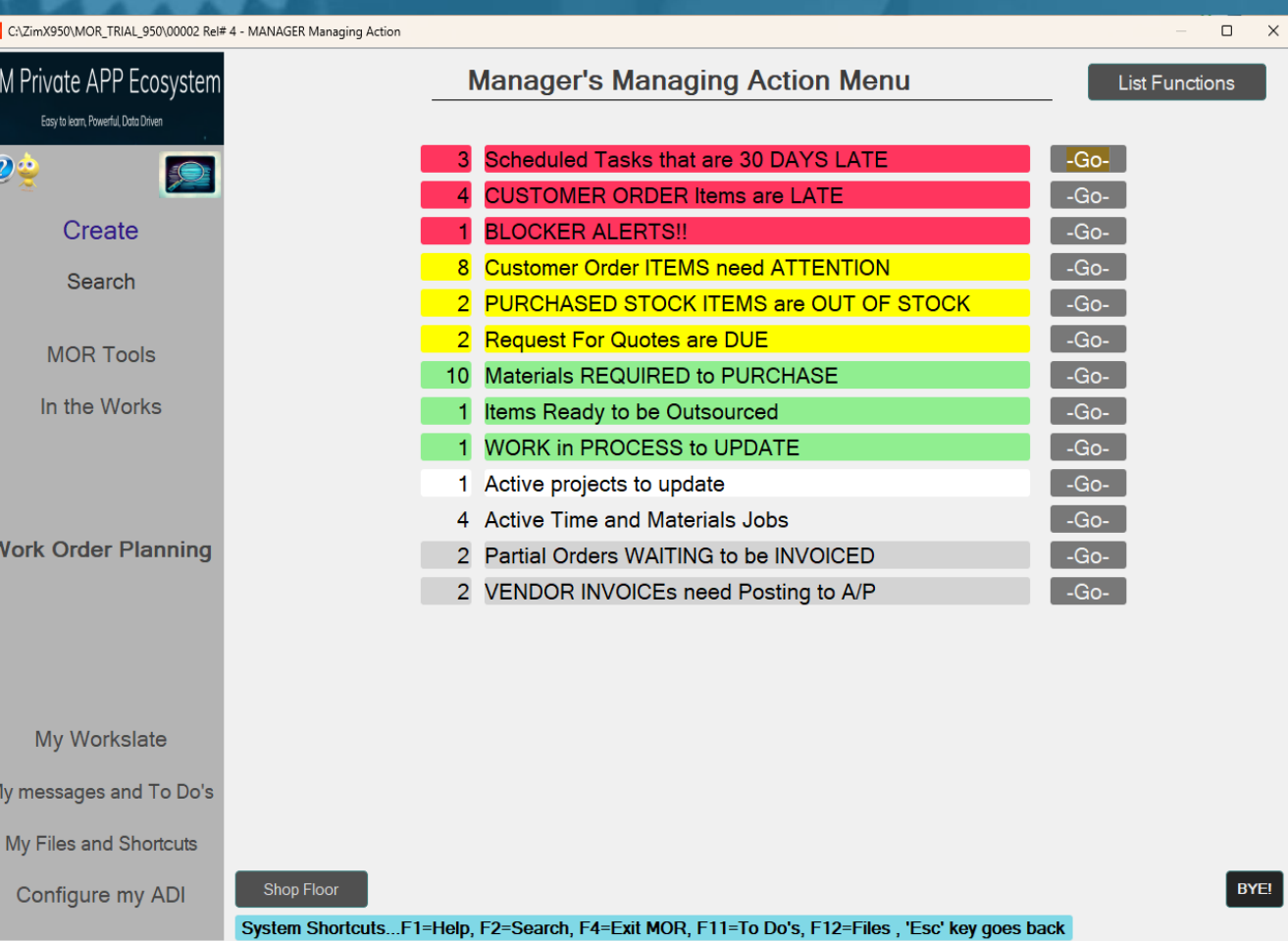

### Basic functionality...

Master Planning Schedule (based on your operations and the resources required for them)

Materials Requirement Planning (purchasing requirements based on planning schedule)

Shop-floor Control

Maintains a Chart of Accounts, posts transactions to a General Ledger and provides a Trial Balance(exports data to other databases)

Order Management (Quoting, Customer Orders, PO's RFQ's)

Inventory Control

Make to Order, Make to Stock and Time and Materials type Work Orders

NCR Tracking

Scheduled Task Management

Tool and Equipment servicing Orders

### Basic Features...

Cloud based (can be installed on local networks if required)

the system is multi currency and has country codes and a currencies table with conversion rates and effective dates

exports into multiple data formats

Security levels and function types controls what users can see

sends documents electronically

Allows files to reside on a server and can be shared wherever an internet connection exists

# Control Software